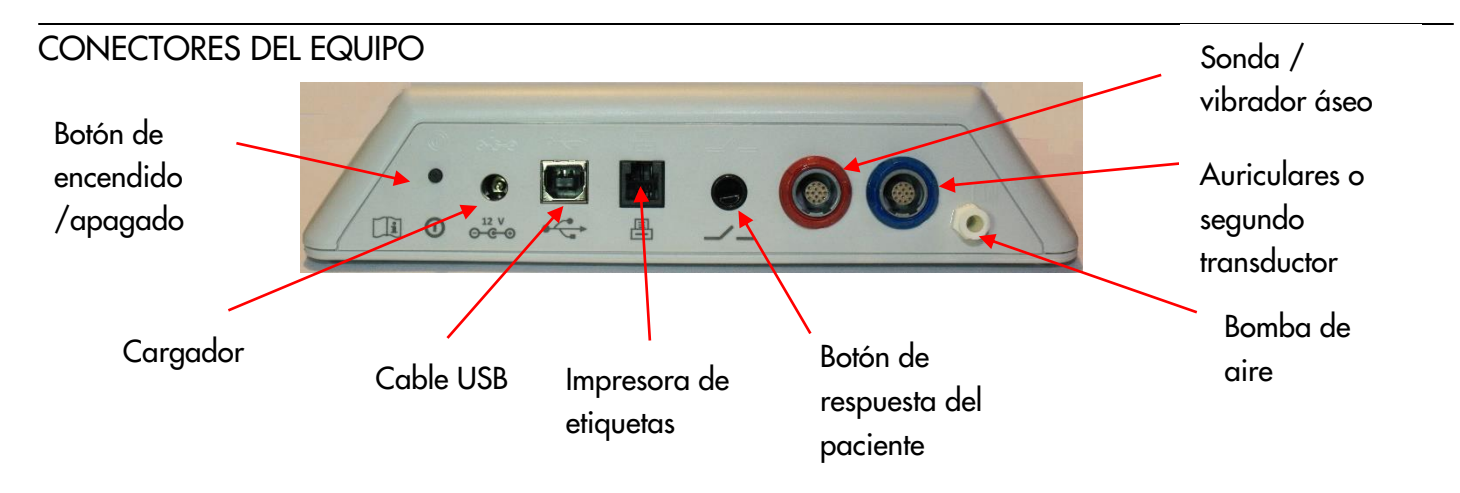

### MENÚ DE INICIO

Por favor tenga en cuenta que algunas de las opciones del Menú de Inicio pueden no estar disponibles según la configuración de su equipo.

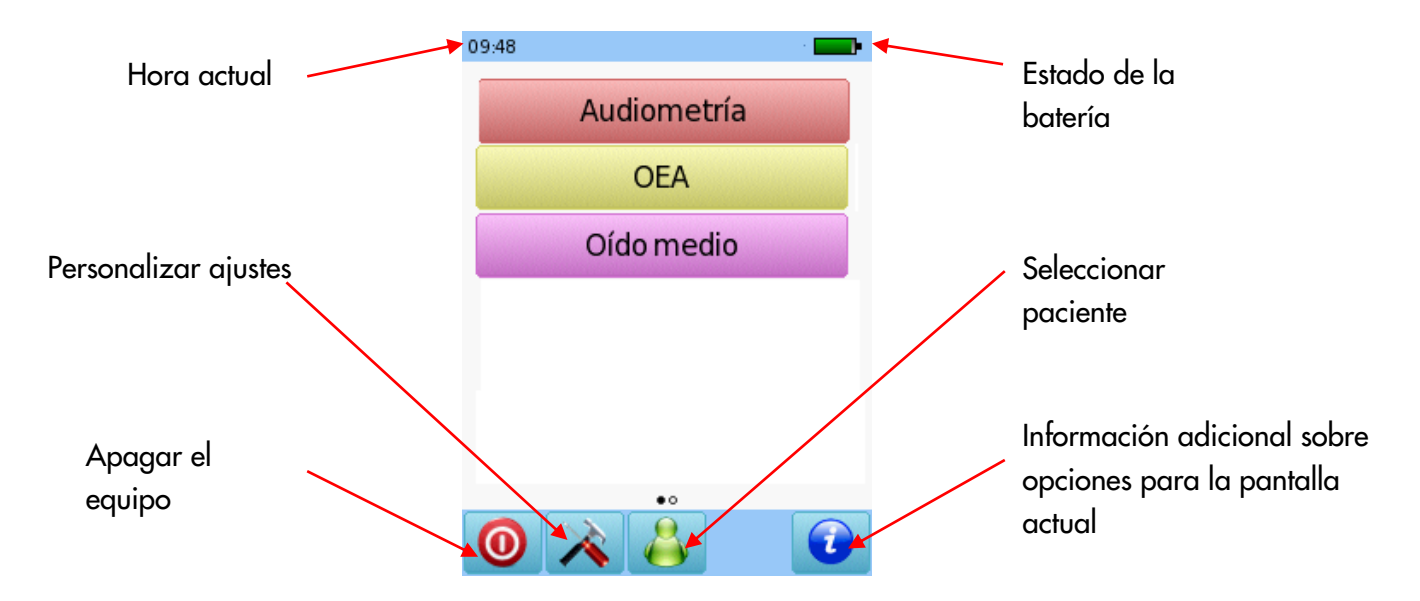

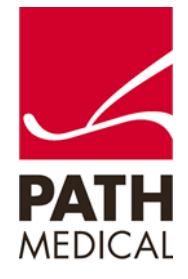

### PRUEBAS

### TIMPANOMETRÍA

Conecte la sonda al conector rojo y el cable para aire al conector de la bomba. Seleccione el botón Inmitancia del menú inicial, luego seleccione Tymp, y seleccione TIC. Seleccione el oído a examinar presionando el ícono de oído Derecho o Izquierdo. El modo historieta mostrará un avión en la pantalla durante la prueba de timpanometría. Conecte un segundo transductor al conector azul para la prueba de reflejos contralaterales.

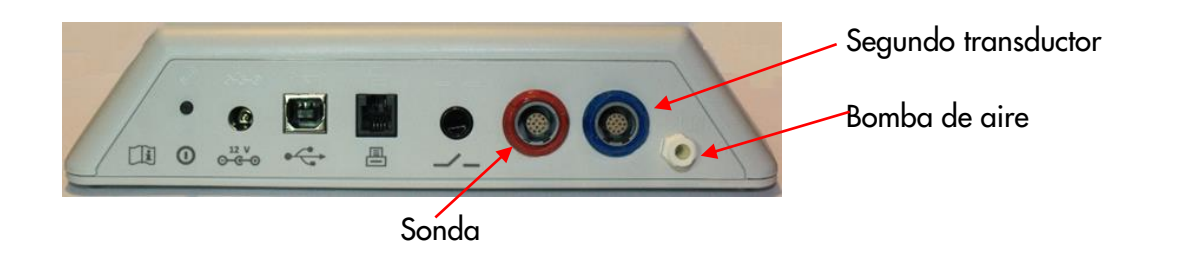

Seleccione el tamaño adecuado de oliva y colóquela en la punta de la sonda. Inserte la sonda en el oído asegurándose de obtener un buen sello del canal auditivo.

### PANTALLA DE PRUEBA DE TIMPANOMETRÍA

El sistema controlará el sello de la sonda y esperará a que la presión sea suficiente.

Nota: La luz LED de la sonda pulsará a un ritmo regular para indicar un sello correcto. Durante la prueba, si el sello de la sonda no es correcto, la luz LED parpadeará rápidamente y aparecerá un mensaje en la pantalla indicando que debe reintentar o cancelar la prueba.

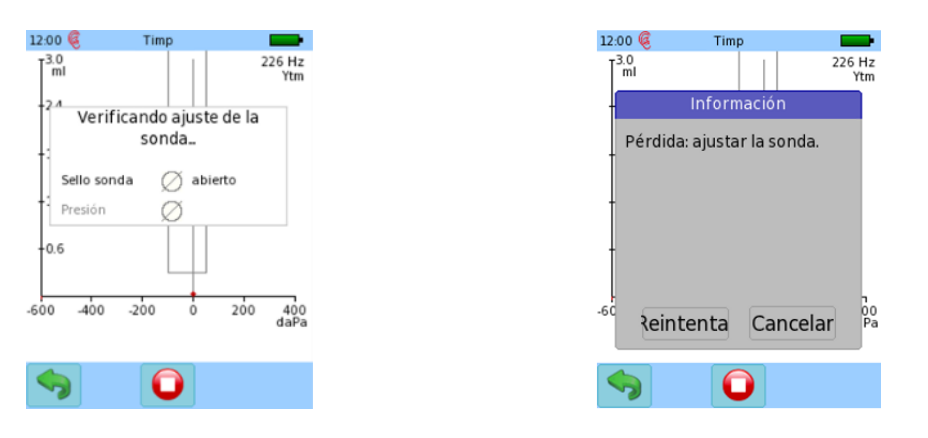

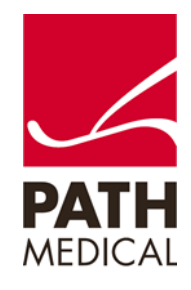

Una vez que se ha obtenido un sello adecuado, comenzará la prueba. Se realizará una prueba de timpanometría, seguida de una prueba de reflejos (si se ha seleccionado TIC)

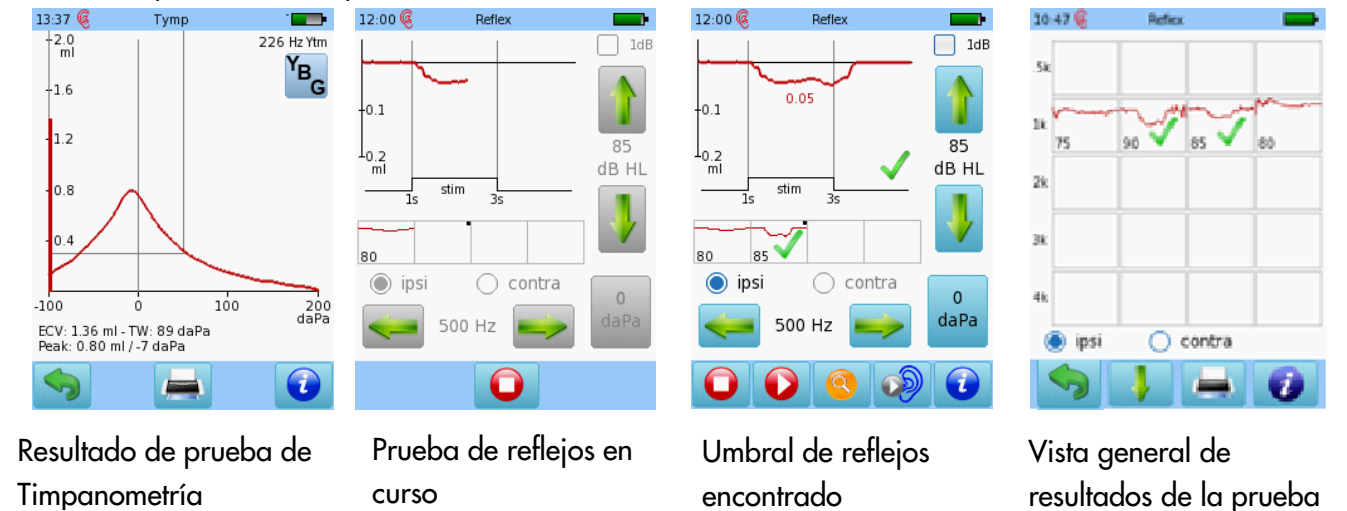

### PRUEBA DE FUNCIÓN TUBÁRICA (ETF)

Conecte la sonda al conector rojo y el cable para aire al conector de la bomba. Seleccione el botón ETF del menú inicial. Seleccione el oído a examinar presionando el ícono de oído Derecho o Izquierdo.

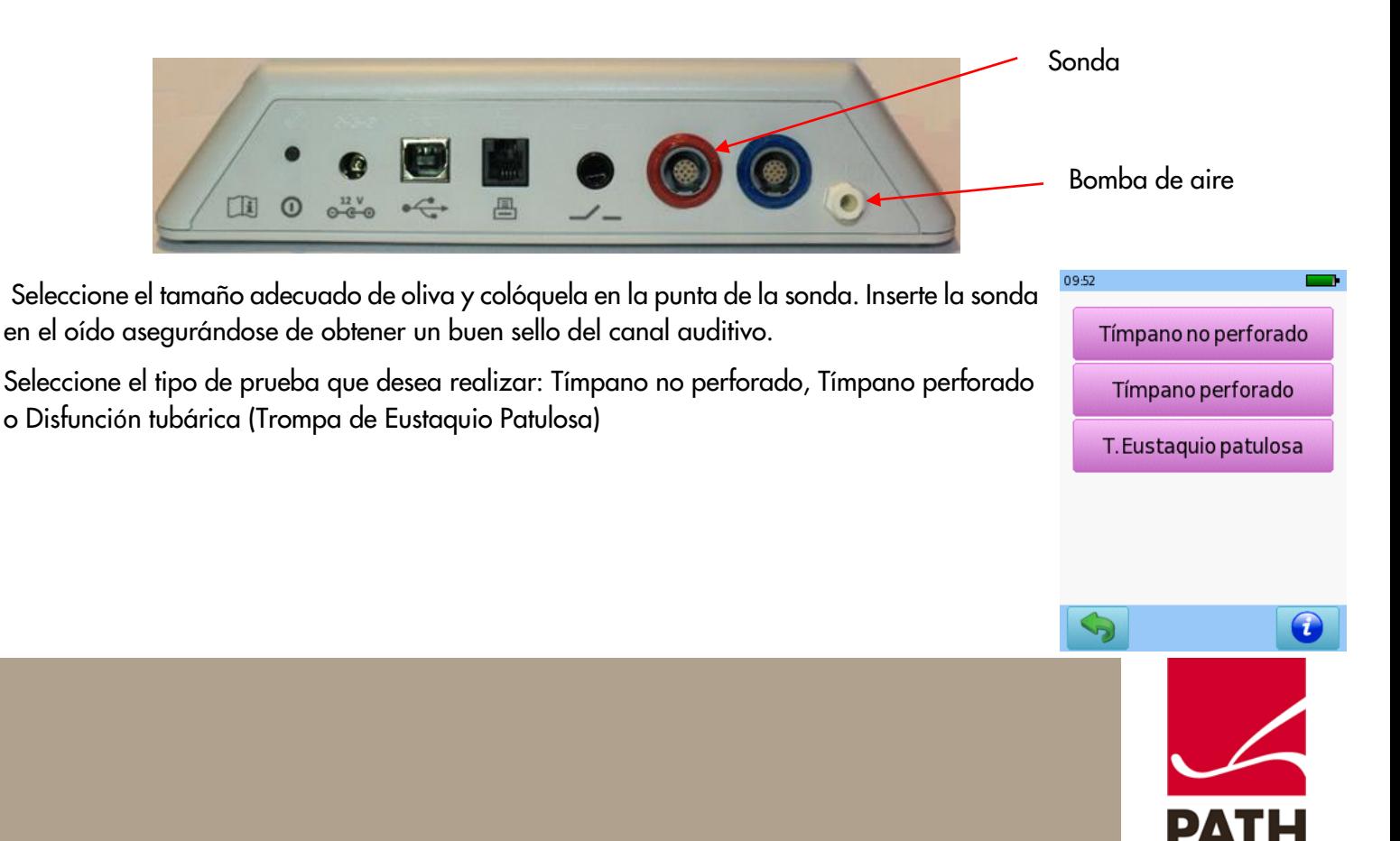

de reflejos

**Tímpano no perforado**: Esta

prueba registra tres timpanogramas, el paciente debe realizar la maniobra de Toynbee y luego la maniobra de Valsalva entre una prueba y la siguiente. Esto cambia la presión del oído medio, lo que hace que los picos del timpanograma se desplacen de una medición a otra.

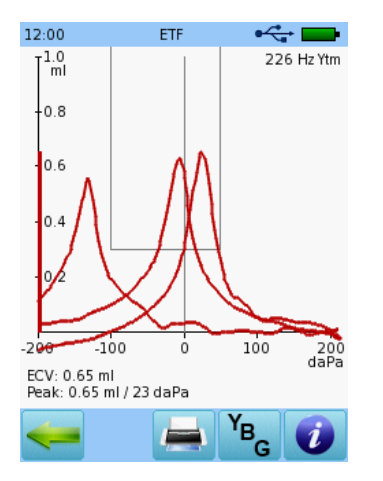

**Tímpano perforado**: Esta

prueba presuriza el canal auditivo (y el oído medio cuando el tímpano está perforado). Para medir el funcionamiento de la trompa de Eustaquio, debe pedirle al paciente que trague varias veces durante la prueba. Si la trompa de Eustaquio se abre, la presión descenderá. Debe controlarse especialmente que la sonda tenga un sello hermético durante la prueba, para asegurarse de que el descenso de presión observado sea a través de la trompa de Eustaquio y no debido a pérdidas.

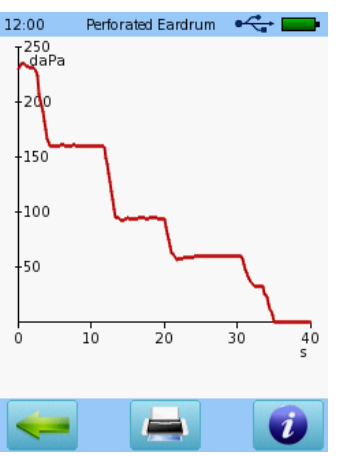

 $12:00$ Patulous Eust. Tube  $\bullet \leftarrow \bullet$  $\int_{\text{ml}}^{0.2}$ lo.1 Winnnnnnnn  $-0.1$  $_{\tt L_{0.2}}$ Ò

**Disfunción tubárica**: Esta prueba se realiza sin estímulo. Si

la trompa de Eustaquio está permanentemente abierta, la mayor fluctuación de la

la sonda durante la prueba.

.

admitancia puede significar que pueden identificarse los ritmos de latidos cardíacos o respiración en la curva de admitancia. Es fundamental el sello hermético de

SCREENING CON OTOEMISIONES DE PRODUCTO DE DISTORSIÓN (DPOAE)

Conecte la sonda al conector rojo y seleccione el botón DPOAE Rápido en el menú de inicio.

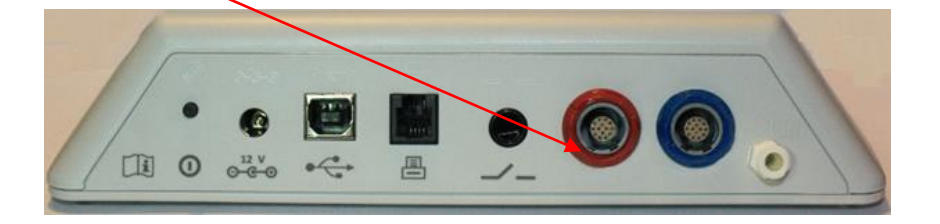

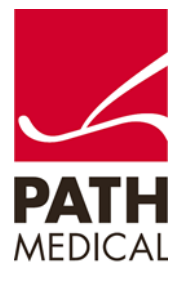

1:06 DPOEA(Screen) Seleccione el tamaño adecuado de oliva y colóquela en la punta de la sonda. Inserte la sonda en el oído asegurándose de obtener un buen sello del canal auditivo. **Derecho** Izquierdo Seleccione uno de los Protocolos disponibles. Luego seleccione el oído a examinar presionando el ícono de oído Derecho o Izquierdo. El modo historieta mostrará una historieta al comenzar la prueba en lugar de la barra de progreso. Modo Historieta  $\bullet$ 

Se realizará una calibración antes de la medición. Una luz verde indica una calibración correcta. Luego de una calibración correcta de la sonda, la prueba comenzará automáticamente.

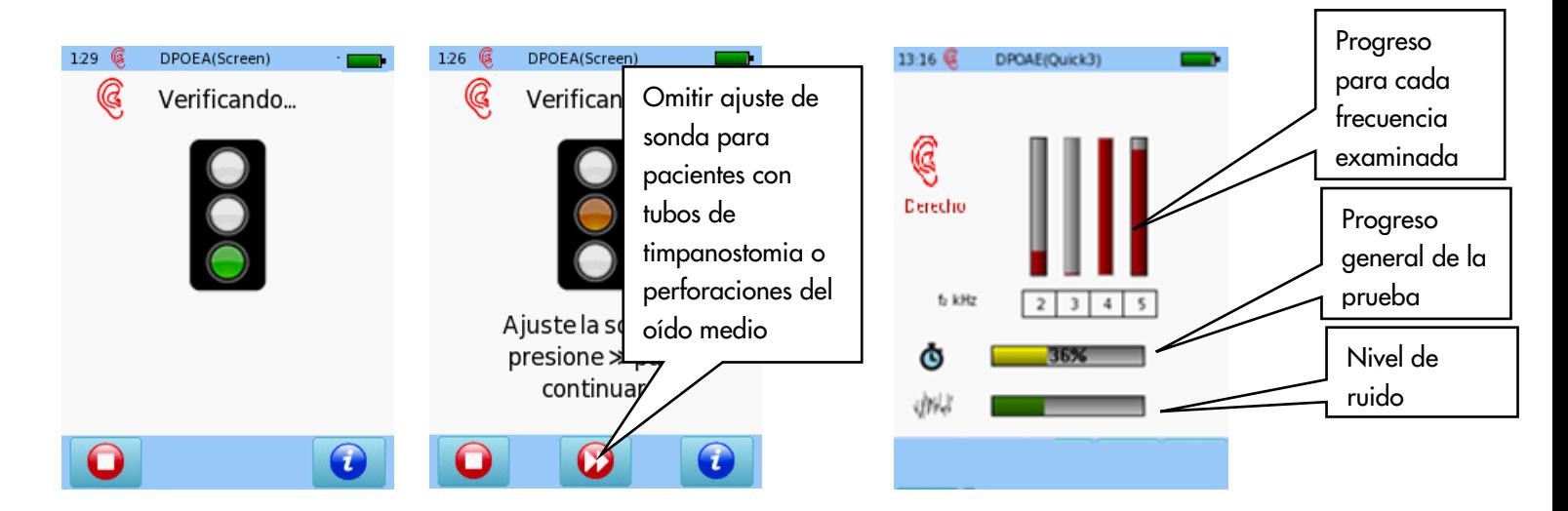

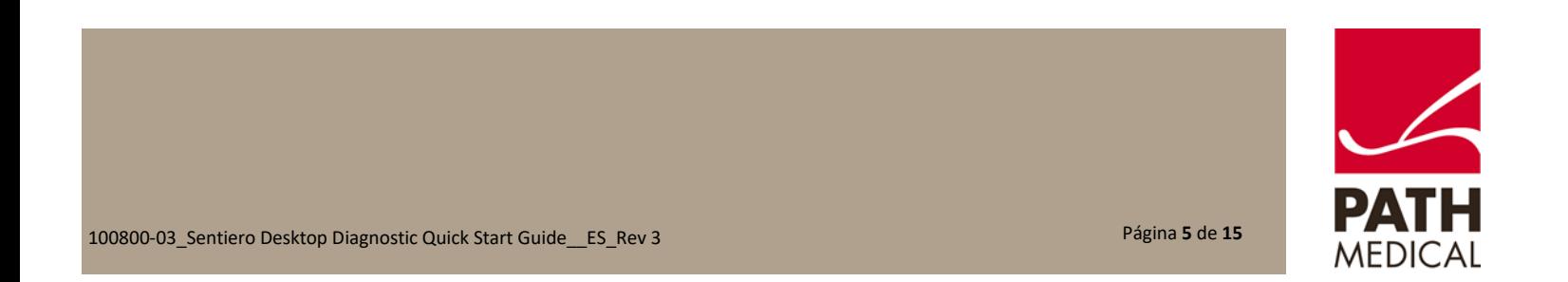

#### RESULTADOS DE PRUEBA DE DPOAE SCREENING

### VISUALIZACIÓN BÁSICA DE RESULTADOS

Por favor tenga en cuenta que la pantalla inicial de resultados depende de los ajustes para el módulo seleccionados en "Preferencias de DPOAE"

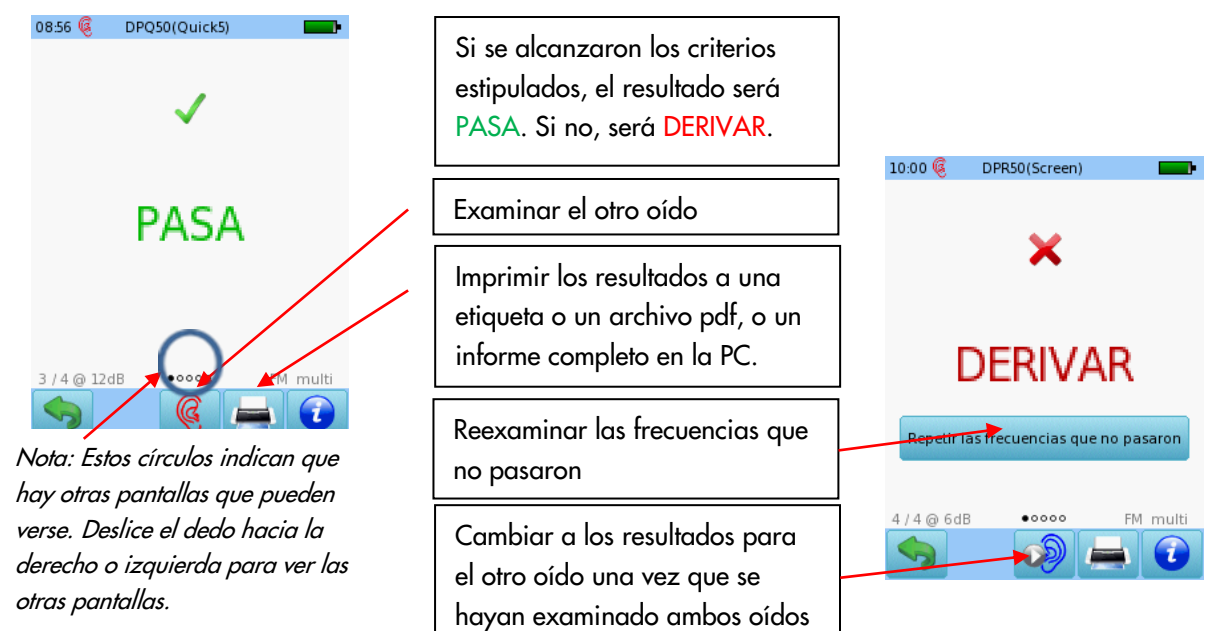

#### VISUALIZACIÓN DETALLADA DE RESULTADOS

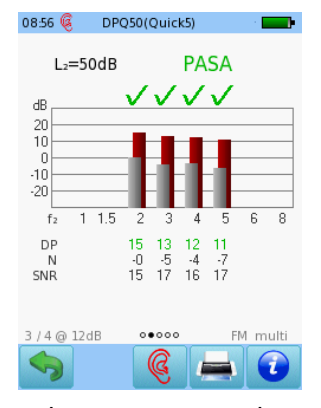

Las barras rojas o azules indican respuesta, las barras grises indican ruido.

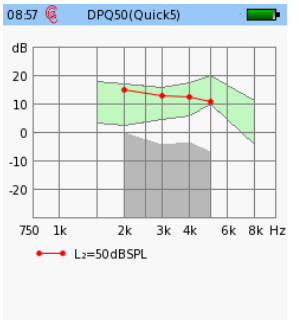

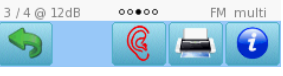

Resultado para cada prueba ordenado por f2 y L2

| f <sub>2</sub> DPOEA<br>Ν<br><b>SNR</b><br>L <sub>2</sub><br>50<br>2000<br>151<br>14.8<br>$-0.3$<br>50<br>3000<br>$-4.5$<br>17.3<br>12.8<br>$-3.7$<br>15.8<br>50<br>12.1<br>4000<br>5000<br>10.6<br>$-6.7$<br>50<br>17.2<br>3 / 4 @ 12dB<br>FM multi<br>00000 | 08:57 (《 | DPQ50(Quick5) |  |
|----------------------------------------------------------------------------------------------------|----------|---------------|--|
|                                                                                                    |          |               |  |
|                                                                                                    |          |               |  |
|                                                                                                    |          |               |  |

Valores numéricos en formato tabular

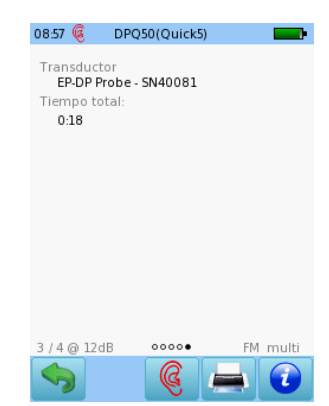

Parámetros de la prueba

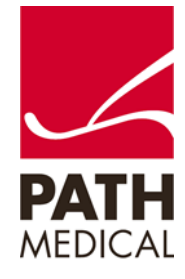

### DPOAE DIAGNÓSTICO / ALTA RESOLUCIÓN Seleccione el tamaño adecuado de

Seleccione uno de los Protocolos disponibles para DPOAE Diagnóstico y conecte la sonda roja al conector rojo. Para realizar pruebas binaurales, conecte también la sonda azul al conector azul.

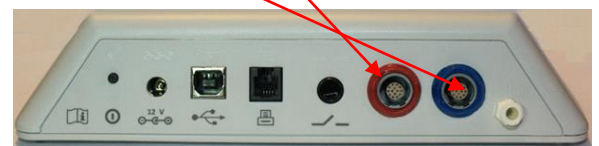

oliva y colóquela en la punta de la sonda. Inserte la sonda en el oído asegurándose de obtener un buen sello del canal auditivo.

Seleccione el oído a examinar presionando el ícono de oído **Derecho** o **Izquierdo**, o **Derecho + Izquierdo** para pruebas binaurales.

El modo historieta mostrará una historieta al comenzar la prueba en lugar de la barra de progreso. Esto puede cambiarse durante la prueba presionando sobre el ícono de avión al pie de página.

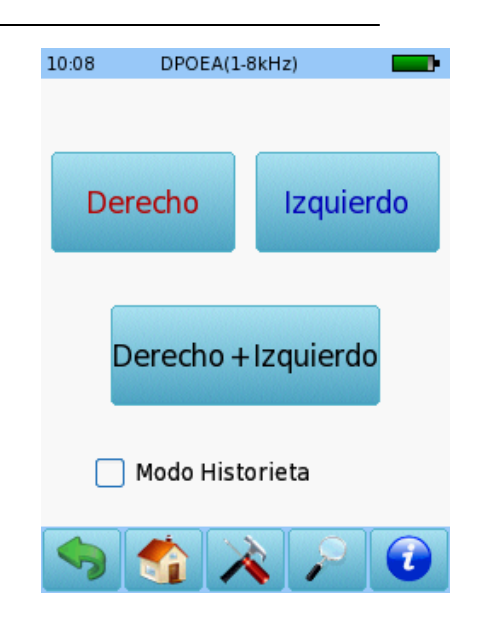

Se realizará una calibración antes de la medición. Una luz verde indica una calibración correcta. Luego de una calibración correcta de la sonda, la prueba comenzará automáticamente.

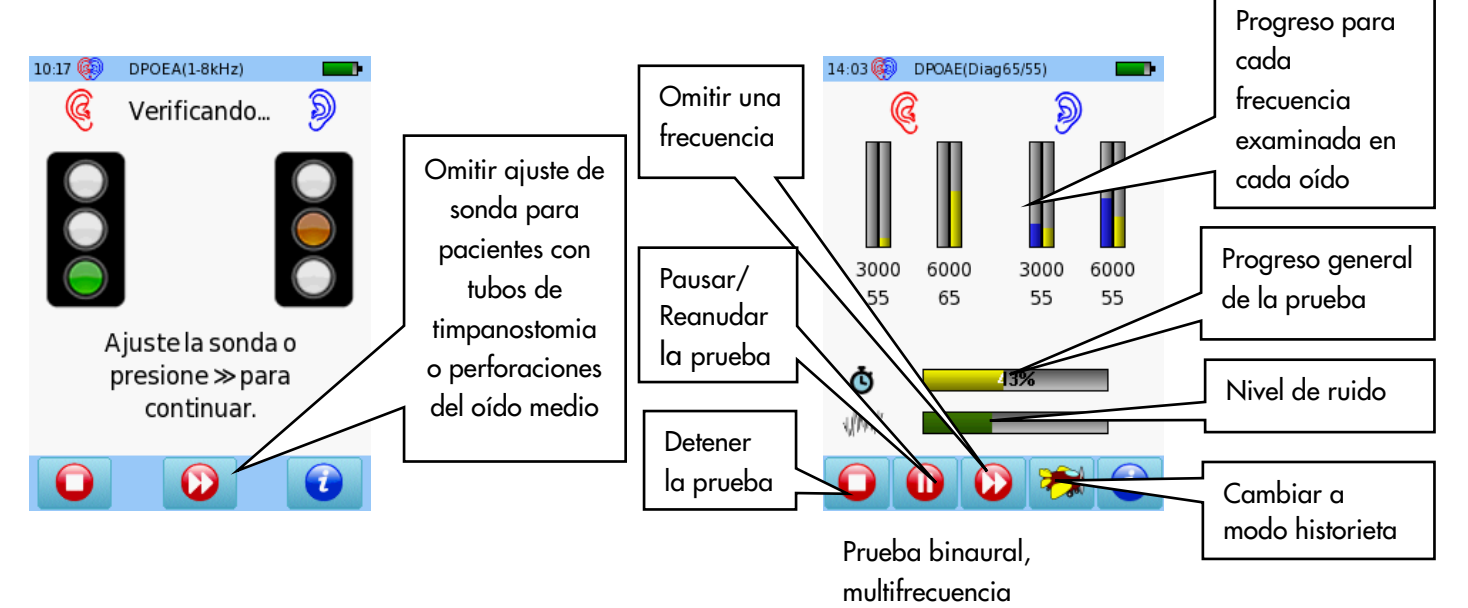

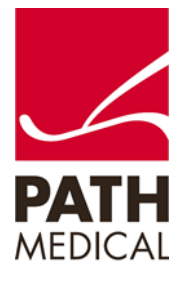

DPDIAG(DIAG5)

 $2k$ 3k  $4k$ 6k 8k Hz

 $\bullet$  L<sub>2</sub>=65 dB SPL $\bullet$  L<sub>2</sub>=60 dB SPL

FM mult

 $\bullet$ 

#### RESULTADOS DE PRUEBAS DPOAE DIAGNÓSTICO

 $\overline{dR}$ 

 $\begin{array}{c} 20 \\ 10 \end{array}$ 

 $-10$ <br> $-20$ 

 $f<sub>2</sub>$ 

**DP** 

 $\sum_{SNR}^{N}$ 

1088

 $L_2 = 60dB$ 

DPDIAG(DEMO)

 $\frac{13}{12}$  $\begin{array}{rr} 11 & 17 \\ -17 & -11 \\ 27 & 28 \end{array}$ 

 $00000$ 

 $\frac{12}{13}$ 

 $\frac{-24}{28}$ 

**STEP** 

 $\frac{-2}{21}$ <br>19

 $\equiv$ 

 $\frac{-16}{25}$ 

 $\bullet$ 

10:58

dB

 $\overline{20}$ 

 $10$ 

 $\mathfrak{a}$ 

 $-10$ 

 $-20$ 

750  $1k$ 

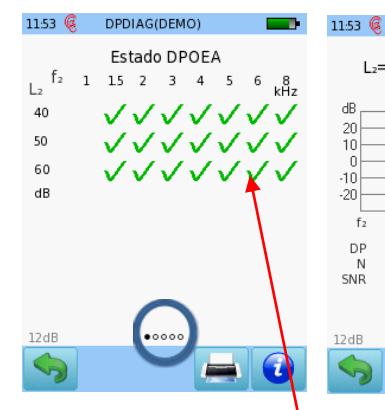

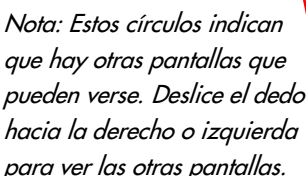

Las barras rojas o azules indican respuesta, las barras grises indican ruido.

Las flechas verdes represents archive pdf indican respuesta válida

Resultado para cada prueba ordenado por f2 y L2

 $00000$ 

 $\bullet$ 

Valores numéricos en formato tabular

DPDIAG(DEMO)

 $11.6$ 

 $\begin{array}{r} 8.5 \\ 2.1 \\ 11.0 \\ 3.7 \\ 9.8 \\ 4.5 \\ -12.4 \end{array}$ 

 $-0.1$ <br> $-1.9$ <br> $4.9$ <br> $4.3$ <br> $4.5$  $-18.4$ <br> $-18.2$ <br> $-15.6$ <br> $-15.4$ <br> $-19.7$ 

 $000$ 

 $\mathsf N$ SNR

-12.6<br>-24.4<br>-11.5<br>-16.5<br>-10.7<br>-21.5<br>-16.3

-16.1<br>-16.1<br>-18.7<br>-14.6<br>-17.6<br>-14.4<br>-25.0<br>-29.3

28.0<br>24.8<br>27.2<br>27.2

19.5<br>24 7

24.6<br>20.8<br>25.6

212<br>212<br>242

 $\frac{20.5}{16.9}$ 

 $\begin{array}{c} 18.3 \\ 16.3 \end{array}$ 

f<sub>2</sub> DPOEA

1500

 $\frac{2000}{3000}$ <br>  $\frac{3000}{4000}$ <br>  $\frac{5000}{6000}$ <br>  $\frac{8000}{6000}$  $\frac{37}{13.3}$ <br> $\frac{13.3}{10.7}$ <br> $\frac{17.0}{2.0}$ <br>8.4

 $\begin{array}{c} 1500 \\ 2000 \\ 3000 \\ 4000 \\ 5000 \\ 8000 \\ 1500 \\ 1500 \\ 3000 \\ 4000 \\ 4000 \\ 4000 \\ 5000 \end{array}$ 

11:54 @

 $L<sub>2</sub>$ 

50<br>50<br>50<br>50<br>50<br>40<br>40<br>40<br>40

 $12dB$ 

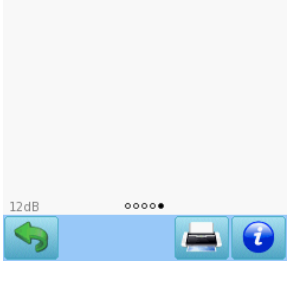

**DPDIAG(DEMO)** 

Transductor<br>EP-DP Probe - SN40000<br>Tismus total

 $11.54$   $@$ 

Tiempo total:

 $0.59$ 

Detalles de los parámetros de la prueba

Imprimir los resultados a una etiqueta o un

#### RESULTADOS DE PRUEBAS DE ALTA RESOLUCIÓN

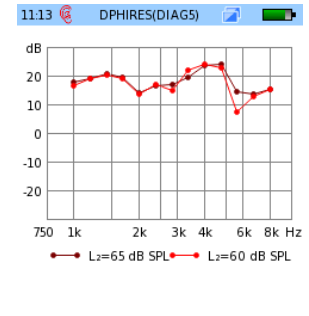

6 d B multi CS.

Resultado para cada prueba ordenado por f2 y L2

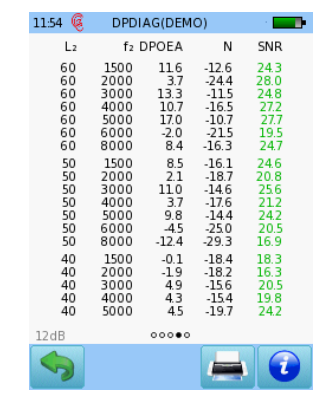

Valores numéricos en formato tabular

| $11.54$ @                            | DPDIAG(DEMO)          |  |
|--------------------------------------|-----------------------|--|
| Transductor<br>Tiempo total:<br>0:59 | EP-DP Probe - SN40000 |  |
|                                      |                       |  |
|                                      |                       |  |
| 12dB                                 | 00000                 |  |
|                                      |                       |  |

Detalles de los parámetros de la prueba

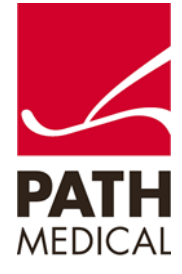

### DPOAE BÚSQUEDA DE UMBRALES<br>Seleccione el tamaño adecuado de

Seleccione uno de los Protocolos disponibles para DPOAE Búsqueda de Umbrales y conecte la sonda roja al conector rojo. Para realizar pruebas binaurales, conecte también la sonda azul al conector azul.

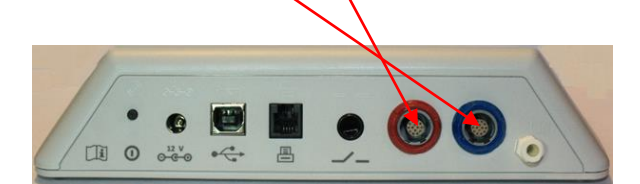

oliva y colóquela en la punta de la sonda. Inserte la sonda en el oído asegurándose de obtener un buen sello del canal auditivo.

Seleccione el oído a examinar presionando el ícono de oído **Derecho** o **Izquierdo**, o **Derecho + Izquierdo** para pruebas binaurales.

El modo historieta mostrará una historieta al comenzar la prueba en lugar de la barra de progreso. Esto puede cambiarse durante la prueba presionando sobre el ícono de avión al pie de página.

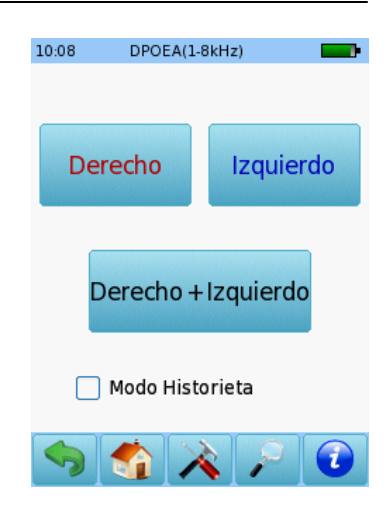

Se realizará una calibración antes de la medición. Una luz verde indica una calibración correcta. Luego de una calibración correcta de la sonda, la prueba comenzará automáticamente.

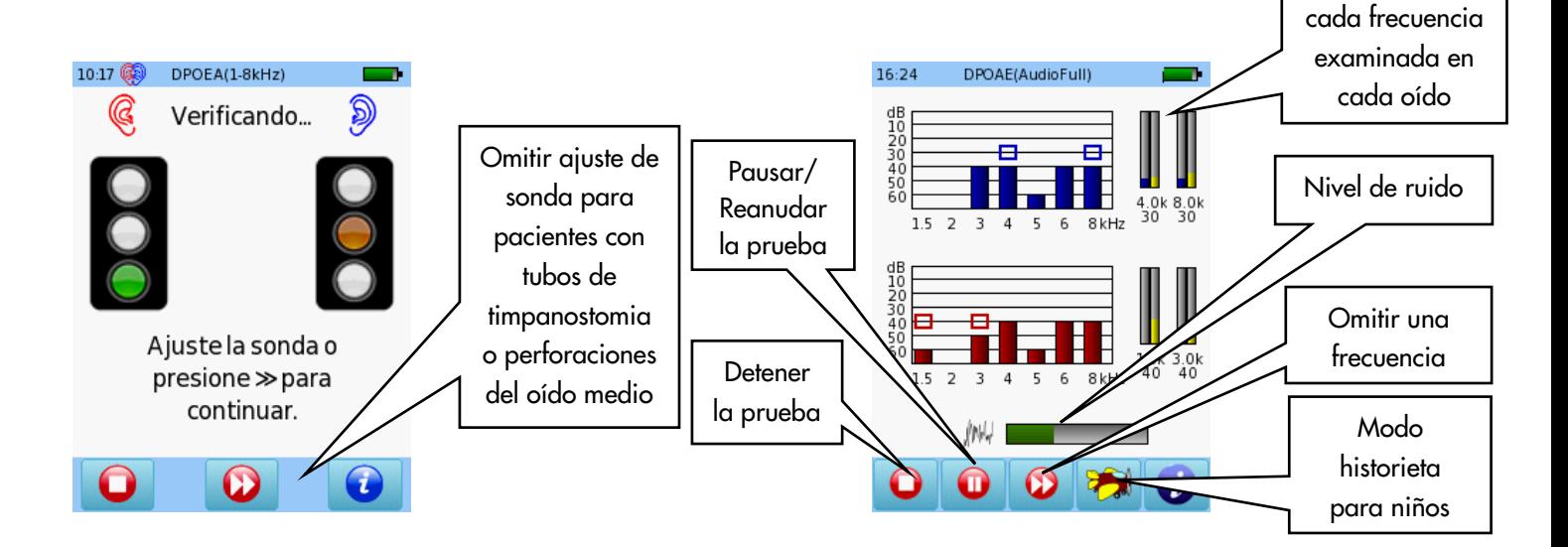

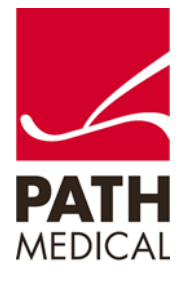

Progreso para

#### RESULTADOS DE PRUEBA DPOAE BÚSQUEDA DE UMBRALES

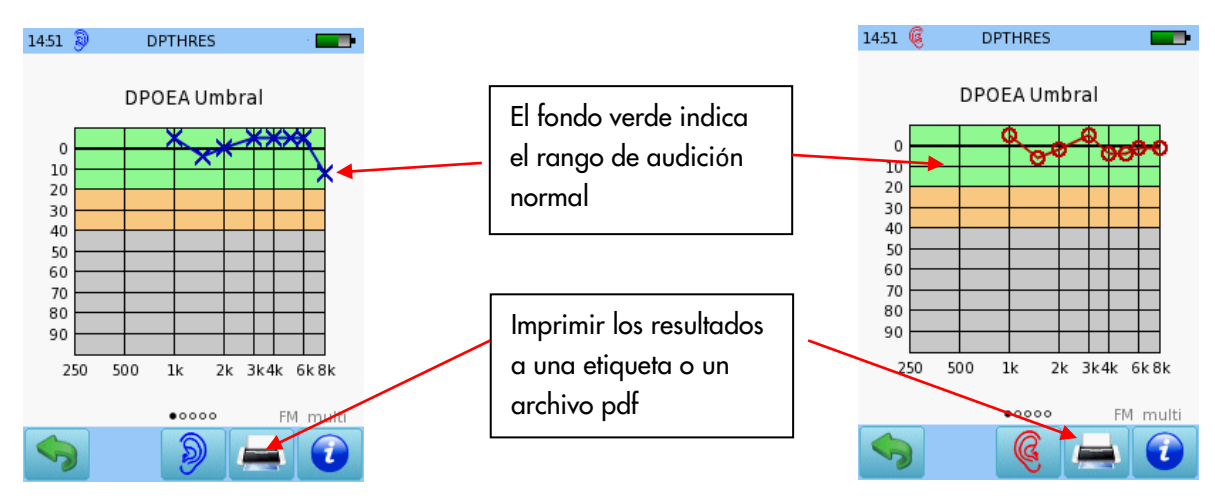

AUDIOMETRÍA (Disponible solamente en el equipo descripto en Internet como SOD09)

Conecte los auriculares al conector azul y seleccione uno de los protocolos de Audiometría en el menú de inicio.

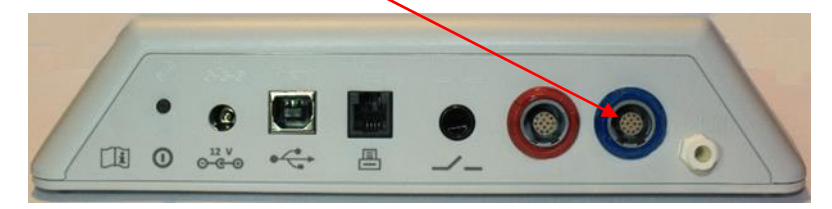

Seleccione el oído en el que desea comenzar la prueba. Aparecerá la pantalla de prueba.

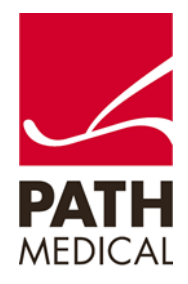

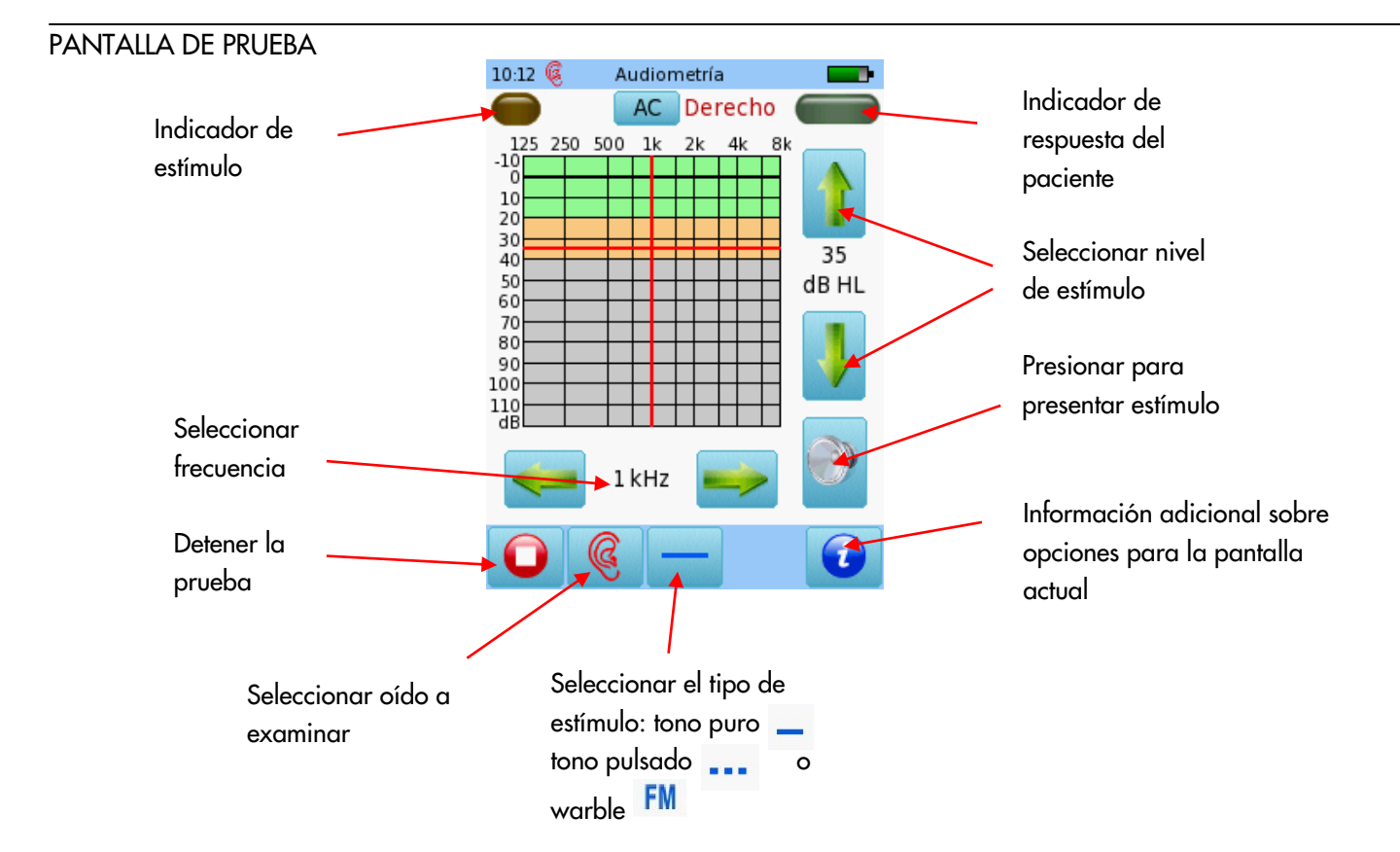

#### RESULTADOS DE PRUEBA DE AUDIOMETRÍA

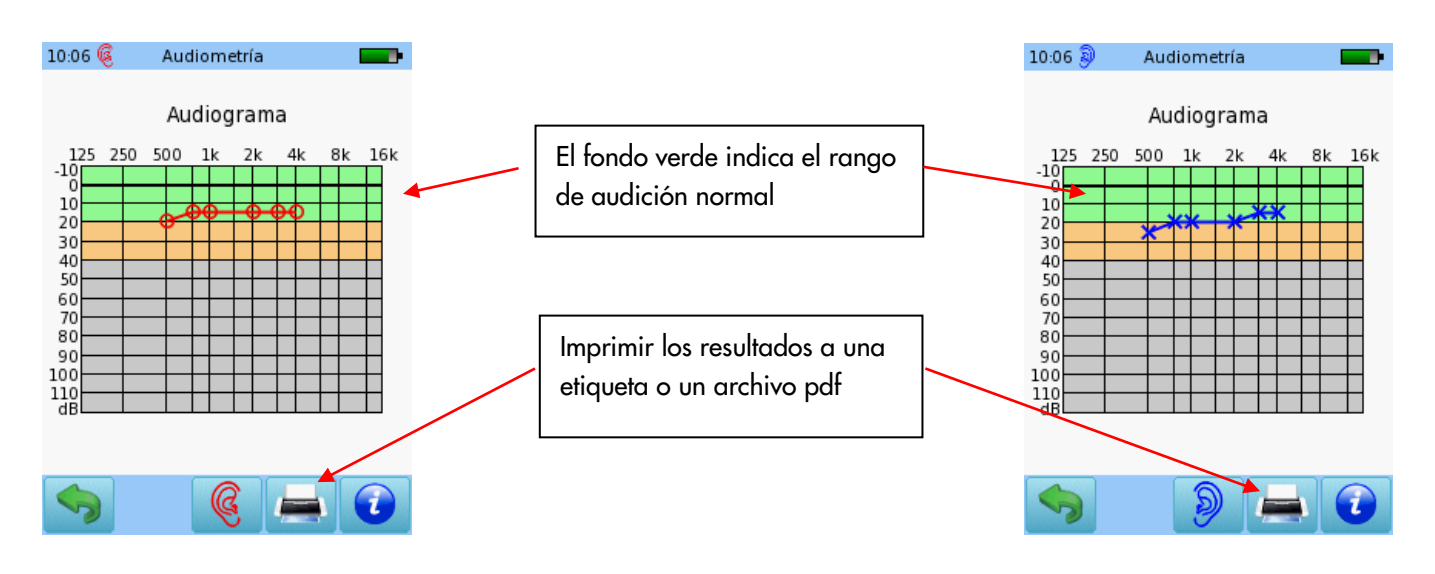

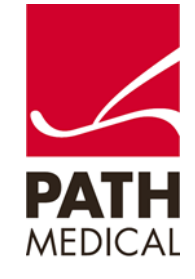

#### AUDIOMETRÍA SCREENING

Conecte los auriculares al conector azul y seleccione el botón de Audiometría: Screening en el menú de inicio. Seleccione el oído en el que desea comenzar la prueba

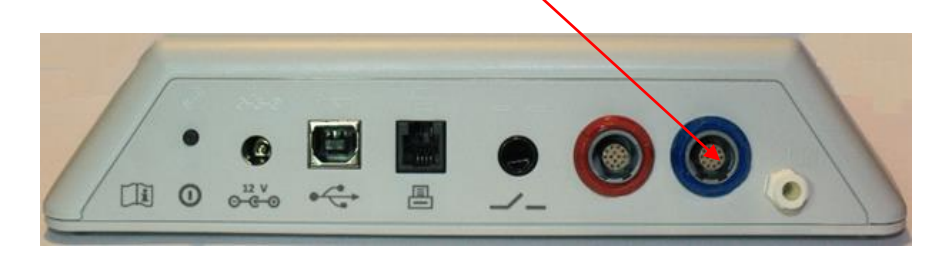

### PANTALLA DE PRUEBA DE AUDIOMETRÍA SCREENING

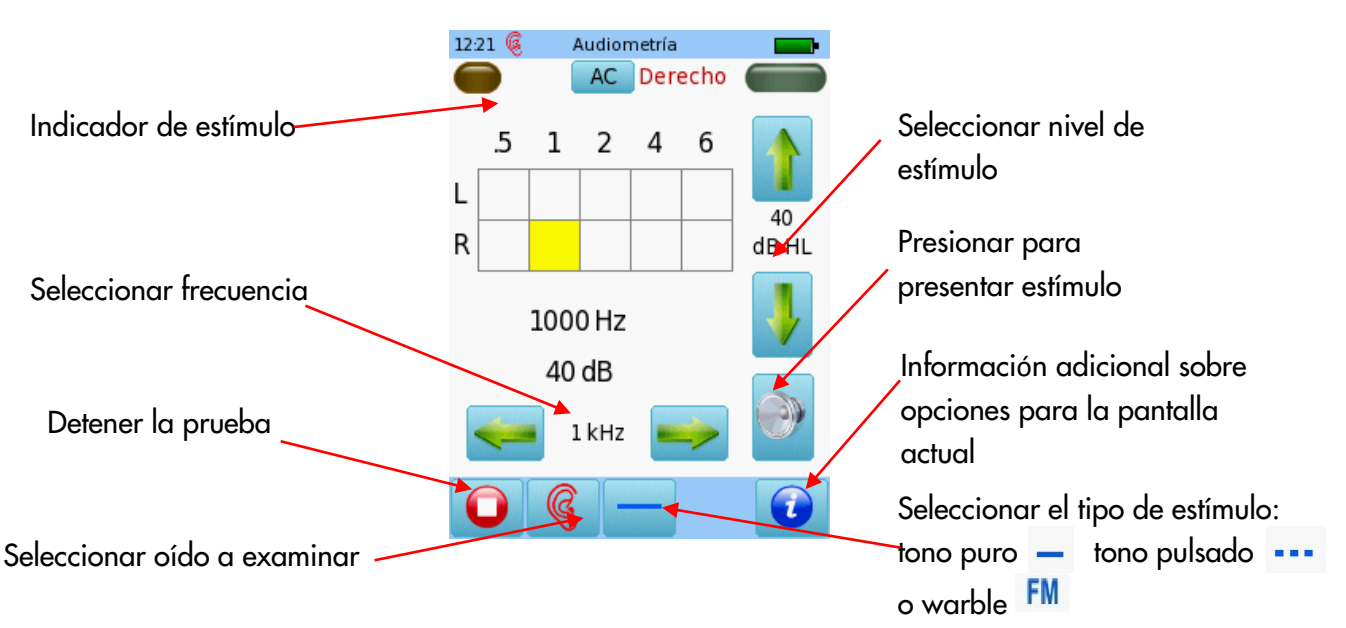

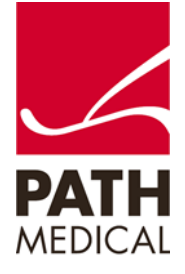

Al presentar el estímulo, se muestra el nivel actual en el cuadro correspondiente. Una vez que se ha identificado el estado de audición para una frecuencia, pase a la siguiente.

Al presionar dos veces en uno de los cuadros aparecerá NR (no hay respuesta).

Presione tres veces para regresar al cuadro vacío.

Una vez que se han examinado todas las frecuencias para un oído, puede examinar el otro.

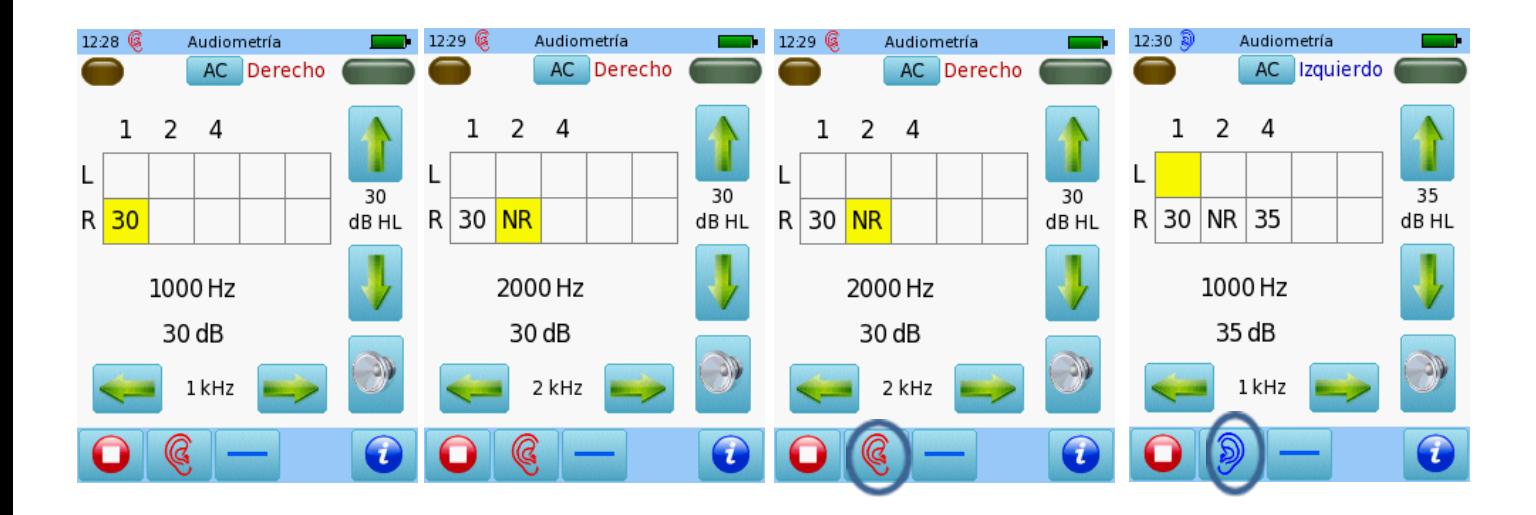

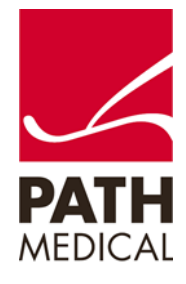

Al terminar la prueba, presione el botón de Detener. Puede agregar los datos personales del paciente y guardarlos en el equipo, imprimir una etiqueta (se necesita una impresora de etiquetas), imprimir a un archivo pdf o un informe completo en la PC.

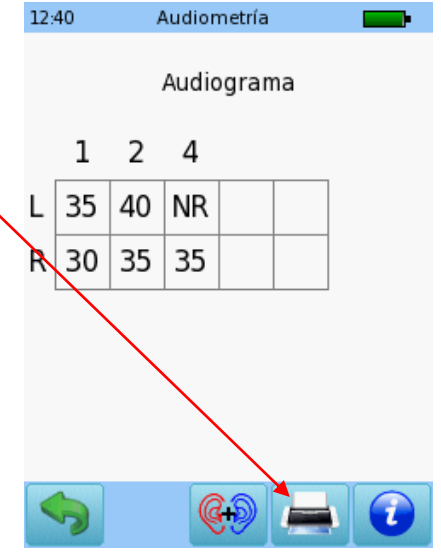

ъ

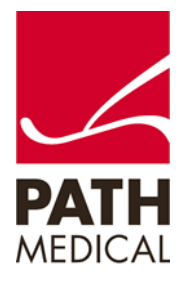

#### **Información de la Guía Rápida**

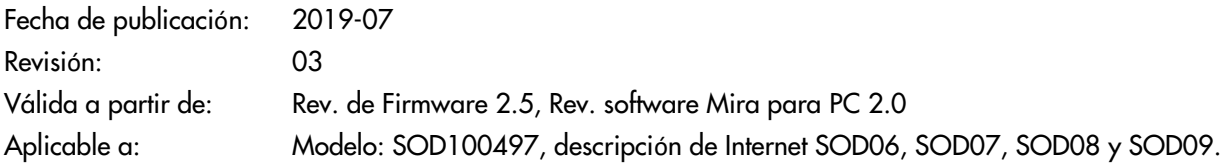

Todos los artículos, productos y marcas mencionados están registrados por las empresas indicadas o pertenecen a las mismas.

Toda la información, ilustraciones y especificaciones incluidas en este documento se basan en la información más reciente sobre los productos disponible en el momento de la publicación. PATH MEDICAL se reserva el derecho de efectuar cambios en cualquier momento sin notificación.

Por favor tenga en cuenta que no todos los productos que se muestran en nuestro sitio de Internet o en los materiales de publicidad están disponibles en todos los territorios. Por favor contacte a su distribuidor local o a PATH MEDICAL para mayor información.

La revisión más reciente de la Guía Rápida está disponible en Internet en www.pathme.de/download.

Se exceptúan los errores y las omisiones.

#### **Derechos de autor**

Ninguna parte de este documento puede reproducirse, traducirse, guardarse, o transmitirse por ningún medio, electrónico, mecánico, fotocopia, grabación ni ningún otro, sin previamente obtener autorización escrita de PATH MEDICAL GmbH.

Copyright © 2019 PATH medical GmbH

PATH medical GmbH Landsberger Straße 65 82110 Germering **Germany** Tel.: +49 89 800 76 502 Fax: +49 89 800 76 503 Internet: www.pathme.de

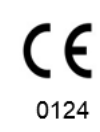

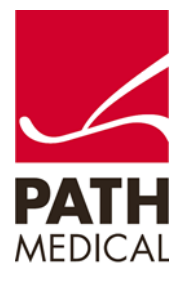